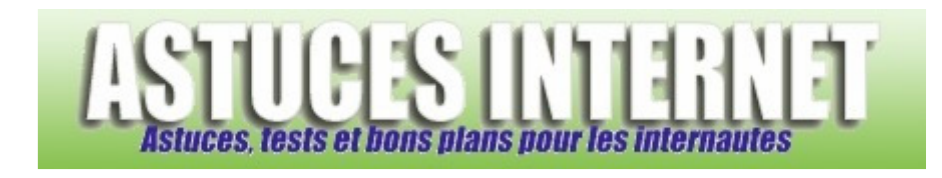

## Comment masquer les icônes se trouvant sur le bureau ?

*Demandé et répondu par Sebastien le 19-07-2006* 

Il est possible de masquer les icônes se trouvant sur le bureau. Faites un clic droit sur le bureau et cliquez sur Réorganiser les icônes par. Décochez Afficher les icônes du bureau pour faire disparaître la totalité des icônes présentes sur le bureau.

Pour les faire réapparaitre, il suffit de recocher l'option Afficher les icônes du bureau.